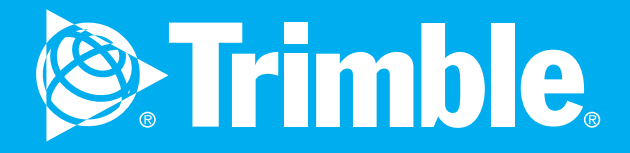

# DATA FILE SETUP

- ► The driver's license information must be entered within the ELD tab of the PeopleNet Fleet Manager™. If the license information is not entered the ELD file transferring data to the FMCSA will fail.
- ► If you are an intrastate carrier driver the eDriver Logs ELD may not contain a US DOT (Department of Transportation) number. The FMCSA allows for this, however the file being transmitted to the FMCSA will be flagged as containing missing data and noted with a "warning" in the eRODS (Electronic Record of Duty Status) system. This does not fail the file transmission. Let the inspecting officer know you are intrastate driver and your organization does not has a US DOT number.

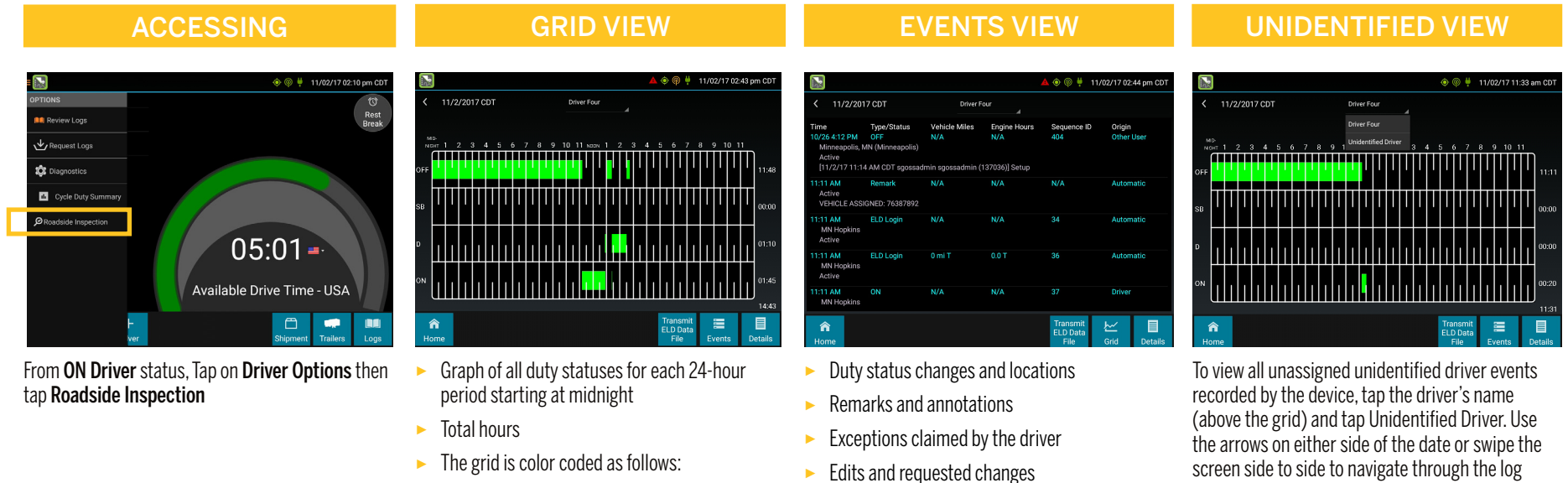

► Malfunction and data diagnostic events

history.

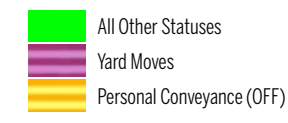

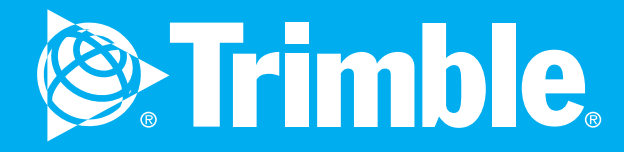

## TRANSMITTING DATA FILE

The FMSCA recommends that eRODS be sent as a Web Service. Web Service will transmit the file to eRODS and the officer much more quickly than Email and should be used as the primary method of transfer unless the enforcement officer instructs otherwise.

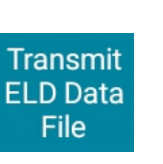

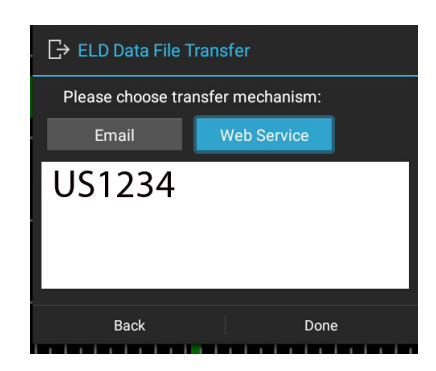

To transmit the ELD Data File for the current 24-hour period and the previous 7 consecutive days to the FMCSA, tap the Transmit ELD Data File button.

If the enforcement officer requests more than a drivers current log cycle that is stored on the device, contact your Motor Carrier to have them initiate the file transfer from the Fleet ManagerAsset Control Center website.

Tap to select either Web Service (FMCSA preferred delivery method) or Email, as directed by the enforcement officer. To allow the eRODS system to transmit the file directly to the officer, the enforcement officer will provide the driver with a code that is the enforcement officer's SI Code or State/Badge number combination. Enter the provided code into the comments field. Do not include the word "code" or any other text.

,,,,,,,,,,,,,,,,,,,,,,,,,,,,,,, **Driver Password** Select driver: Driver Four **Enter Password** OK Cancel

Upon completion of the roadside inspection, tap Home to return to the Driver Overview. The driver will be required to enter their password to exit the Roadside Inspection screen.

## TRANSMIT BUTTON DELIVERY METHOD COMPLETION CONSIDERATIONS

- Enforcement officers can receive your logs directly by providing you with their individual code that is the enforcement officer's SI Code or State/Badge number combination.
- Sending your logs via Web Service is the preferred transfer method of the FMCSA.
- EMAIL selection is preprogrammed to be sent to the FMCSA. When selecting EMAIL it cannot be sent to a personal email address.
- You should never use the eRODS transfer process unless instructed by an enforcement officer
- If additional comments (other than the enforcement officer's code) are entered in the comments field, the enforcement officer will need to open the log in the eRODS system to view that information.
- $\blacktriangleright$  If the electronic means for transferring data is unavailable or fails, the driver can still be compliant by showing either a printout or the actual ELD display of their eRODS.
- ► FMCSA DataQs website allows you to request and track a review of Federal and State data issued by FMCSA that you feel may be incomplete or incorrect. To submit a request visit: https://dataqs.fmcsa.dot.gov.